### UTILISER LE LOGICIEL [PRESS](https://www.pressclub.org.uk/) CLUB POUR CRÉER SON JOURNAL

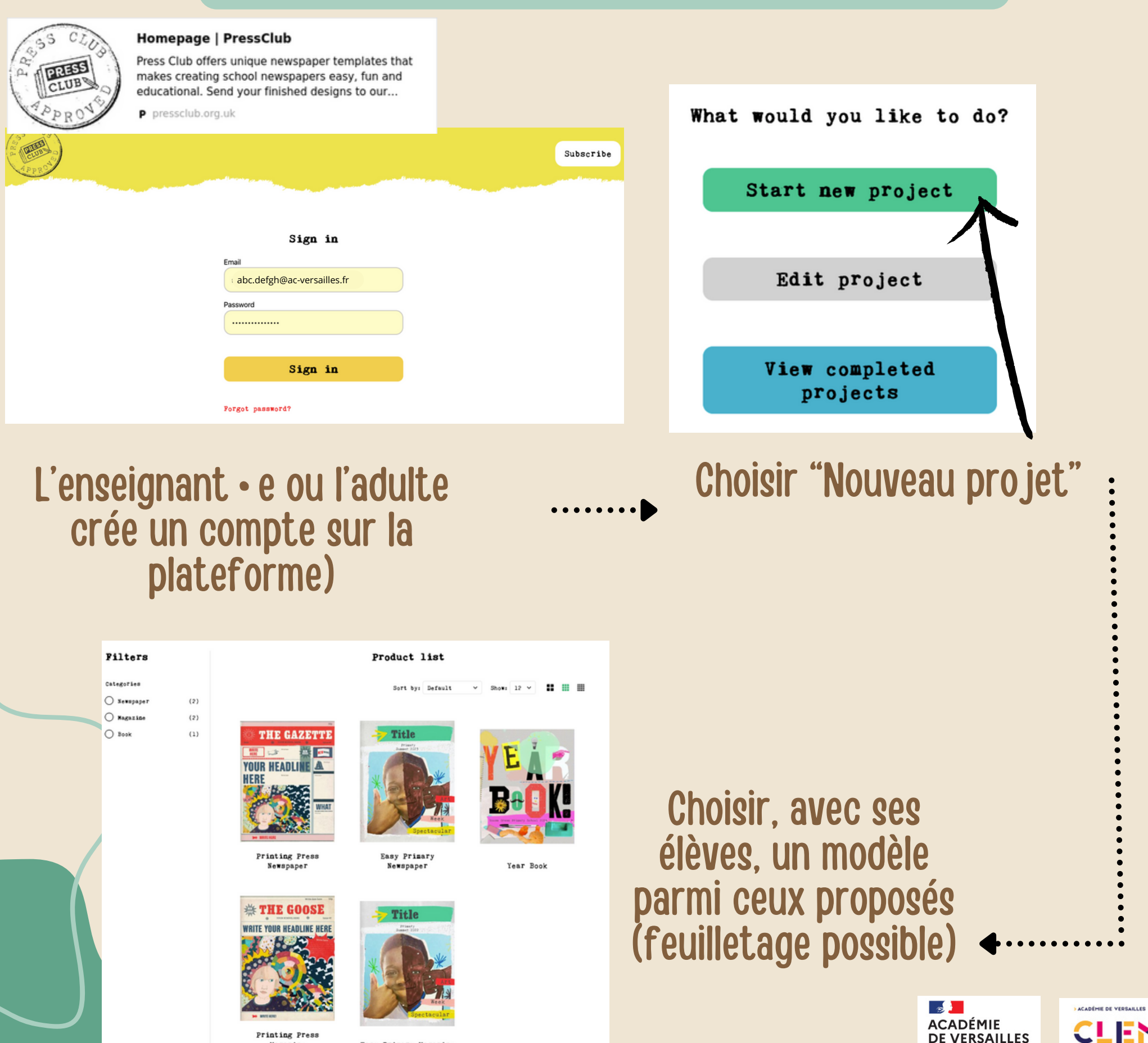

**DE VERSAILLES** 

Le centre pour l'éducation<br>aux médias et à l'informati

Liberté<br>Égalité<br>Fraternité

Printing Press Magazine

Easy Primary Magazine

 $\bullet$ 

 $\bullet$ 

 $\bullet$ 

 $\bullet$ 

 $\bullet$ 

### Choisir la taille du journal:

Tabloid: 29 cm x 38 cm Compact tabloid: 24 x 31 cm

Attention! Il faudra veiller à adapter la taille au bon format (A4 ou autre) lors de l'impression!

#### Et commencer la création!

THE PRINTING PRESS TEMPLATE

Looks like a vintage newspaper and is available in two sizes:

Tabloid Size

Start creating >

#### TABLOID

Size

Product size is 289mm by 380mm (Traditional tabloid size which is a little shorter than A3) Printed on traditional 55gsm improved newsprint. No staples.

#### COMPACT TABLOID

Product size 244mm x 316mm Printed using HD inks on environmentally accredited Nautilus Natural 80gsm recycled paper -This paper is the same colour shade as conventional newspaper but is more substantial and the results are amazing! Slightly smaller than the traditional tabloid, compact tabloids are stapled together for a truly professional finish.

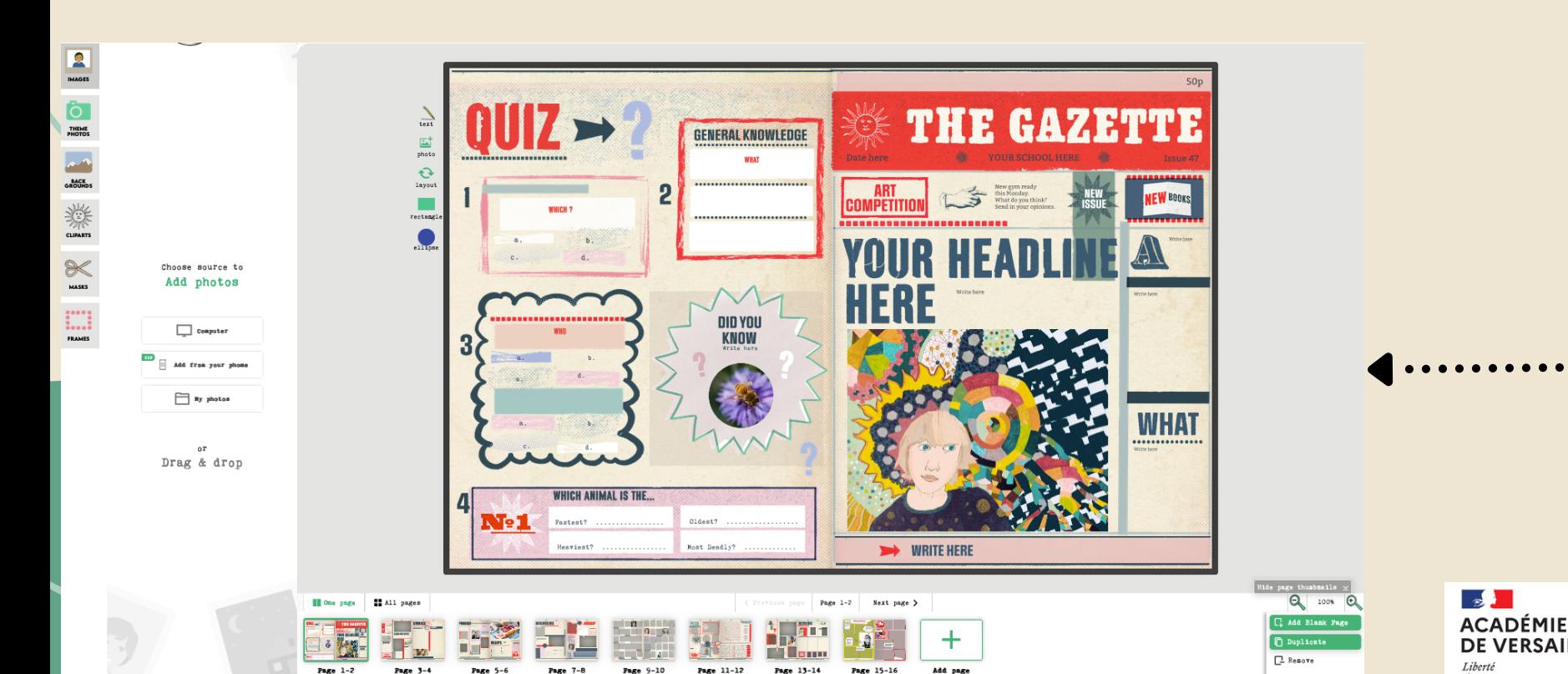

Page 15-16

Page 13-1

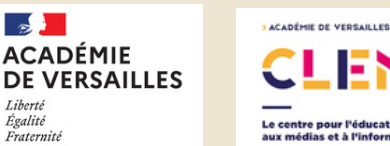

### Palette d'outils (voir le détail plus loin)

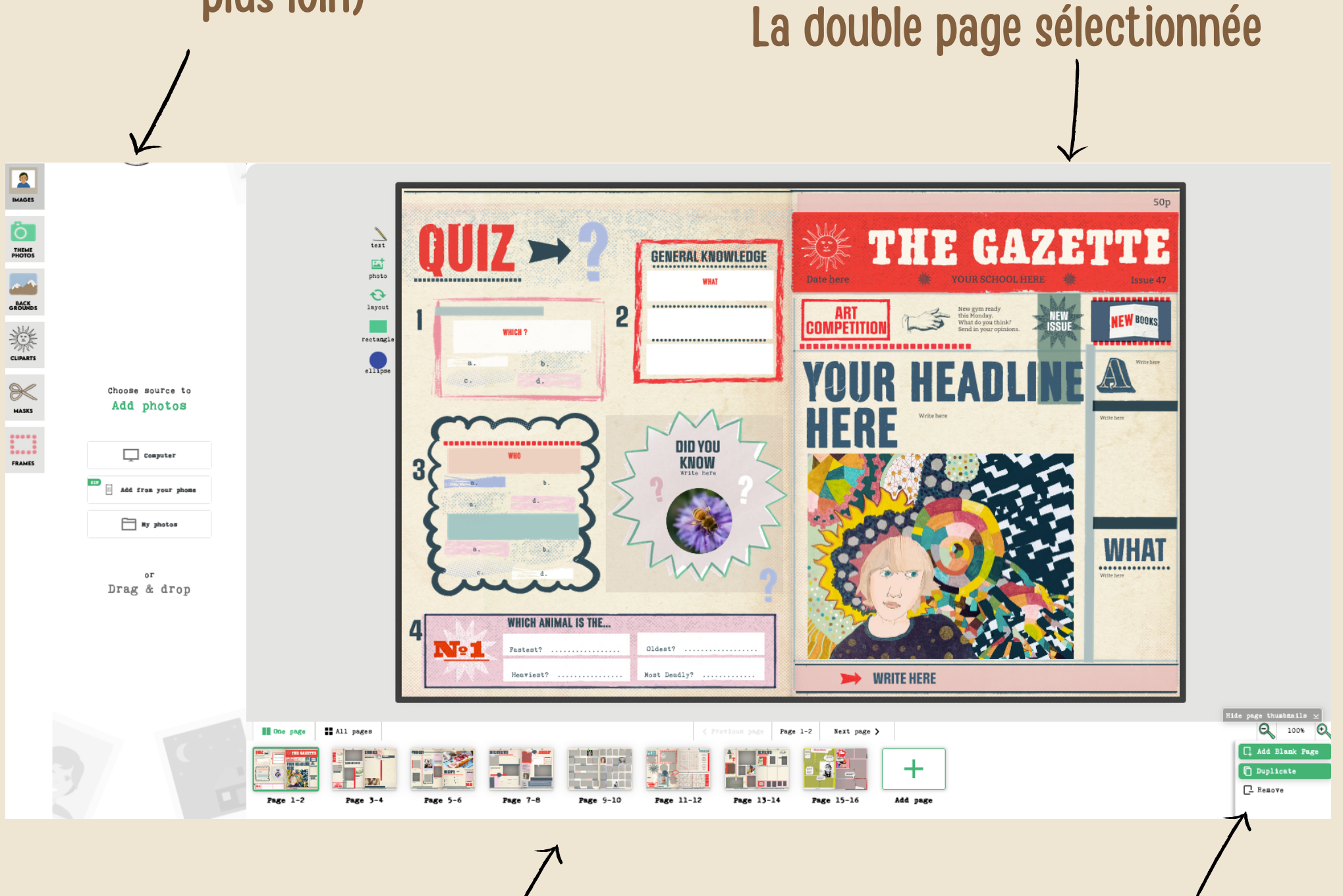

Le chemin de fer permet de naviguer dans les différentes pages. Le modèle de base comporte 8 pages avec des mises en page différentes

La loupe permet d'agrandir ou rétrécir l'affichage. Il est possible d'ajouter, de dupliquer ou de supprimer une page.

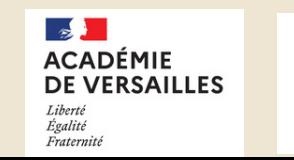

**ACADÉMIE DE VERSAILLES** 

Plusieurs modèles de double page sont disponibles et tout est modifiable grâce à la palette d'outils (ajout, suppression, taille, couleur, etc.):

- Texte
- Images
- Formes

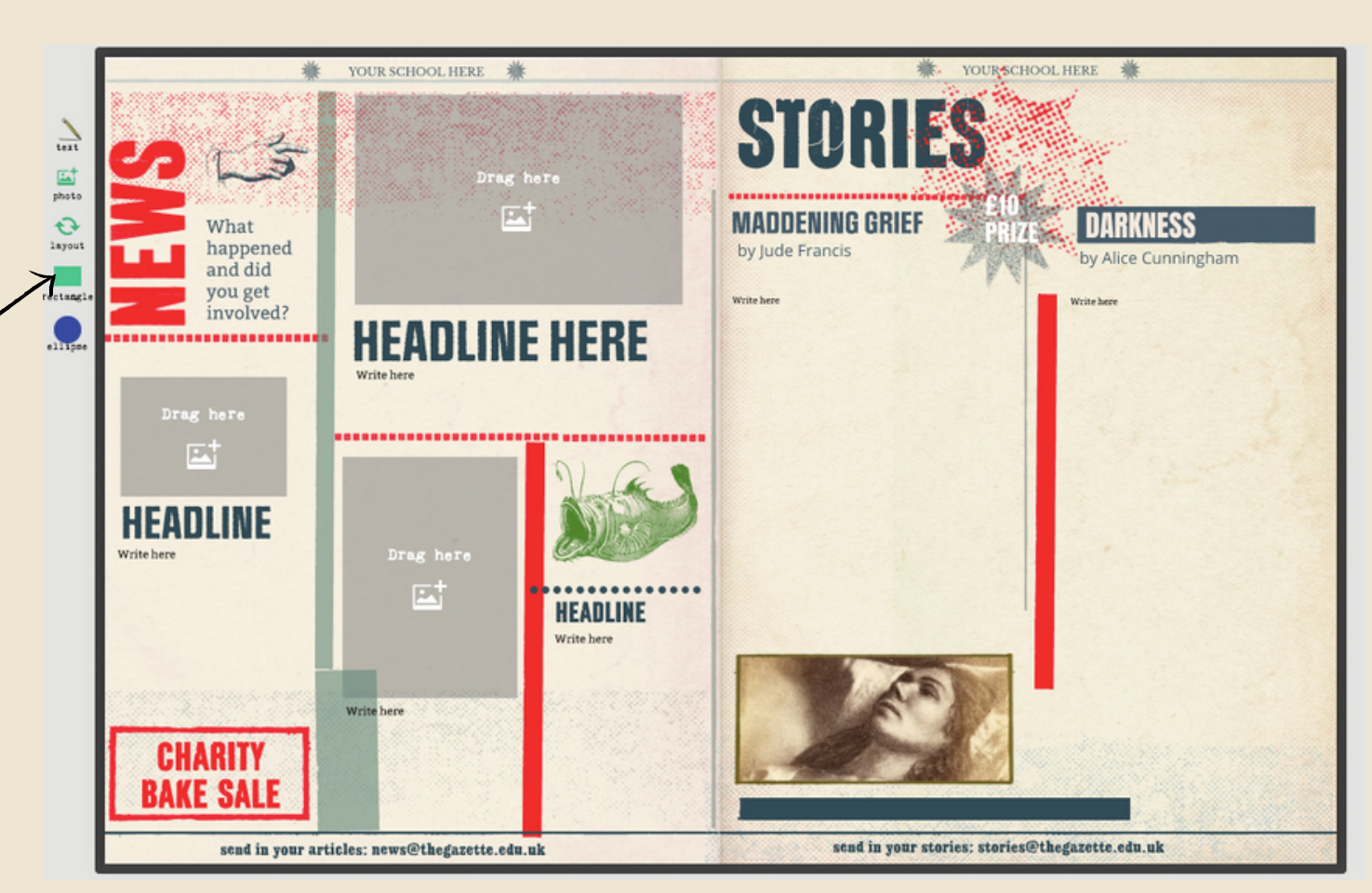

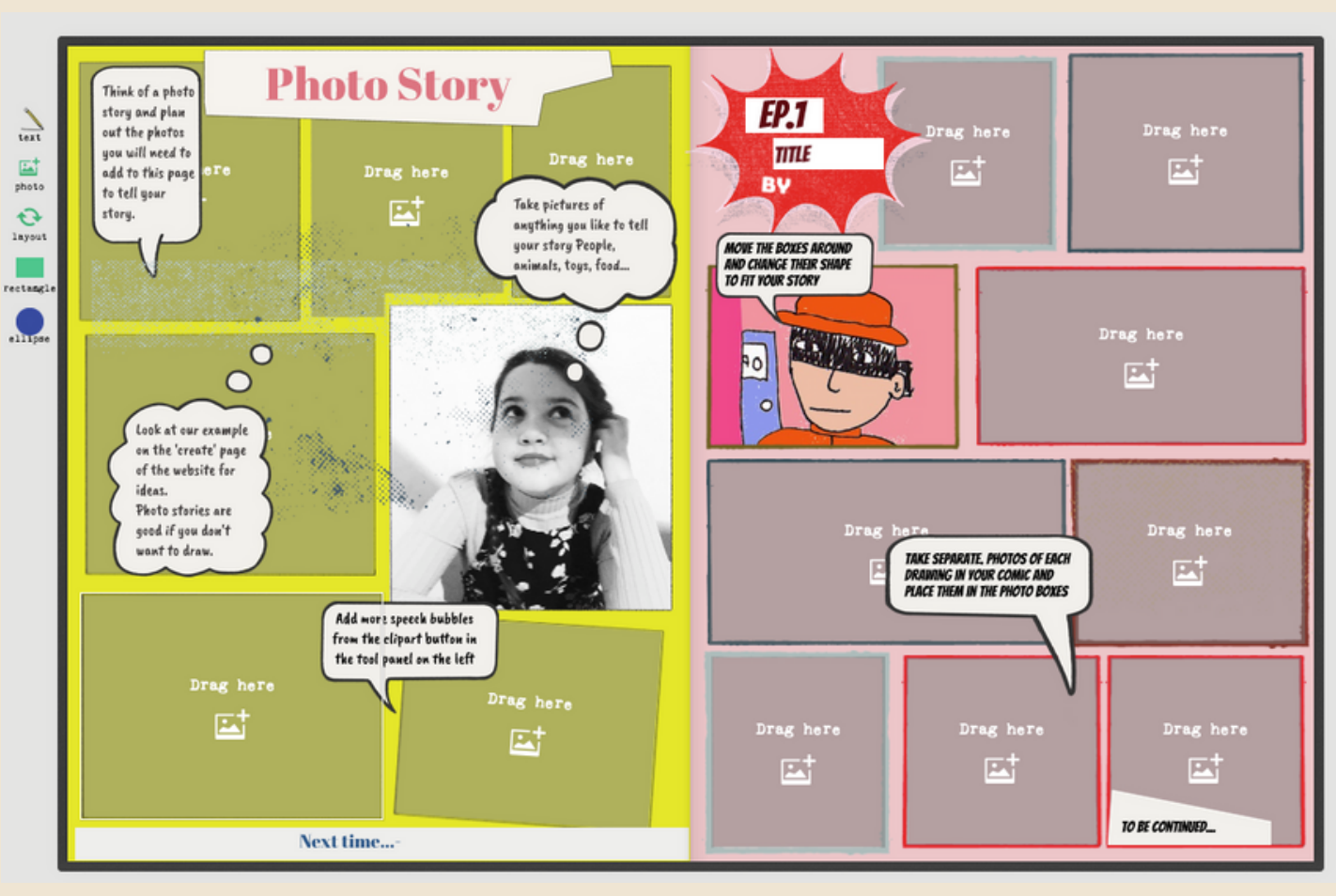

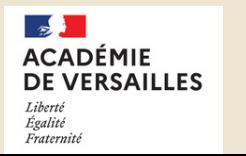

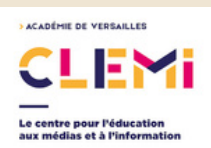

Insérer une photo:

- Depuis un ordinateur
- Depuis un smartphone
- Depuis son dossier sur l'application

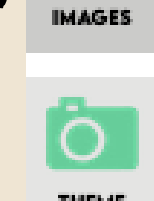

 $\hat{\mathbf{r}}$ 

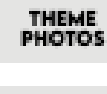

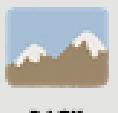

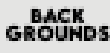

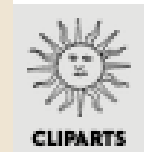

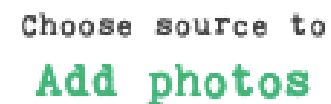

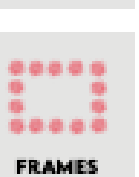

**MASKS** 

Computer **STEP** Add from your phone

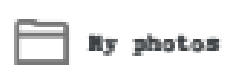

oΓ Drag & drop

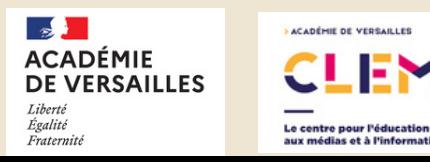

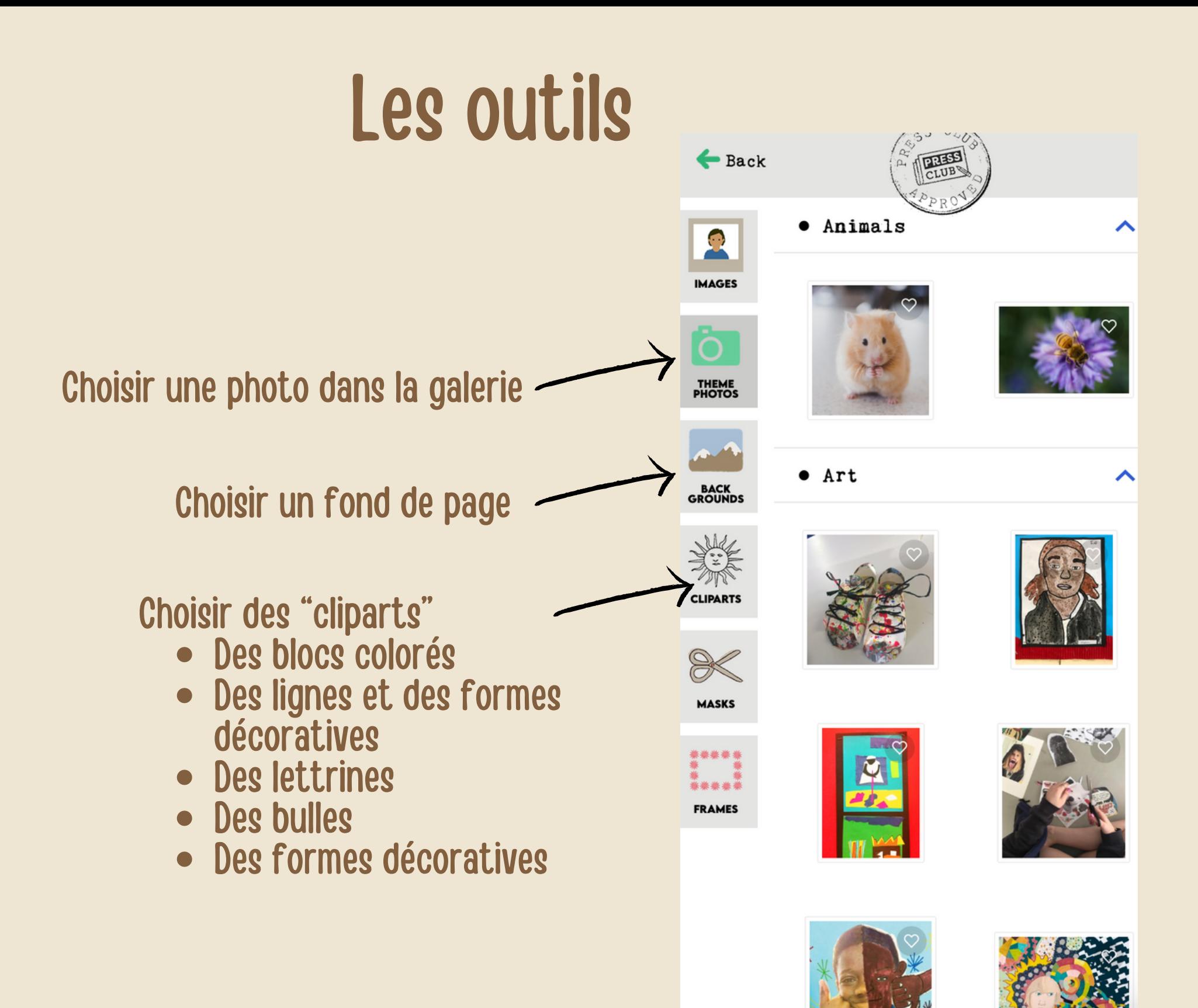

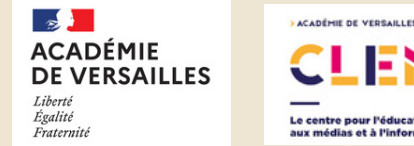

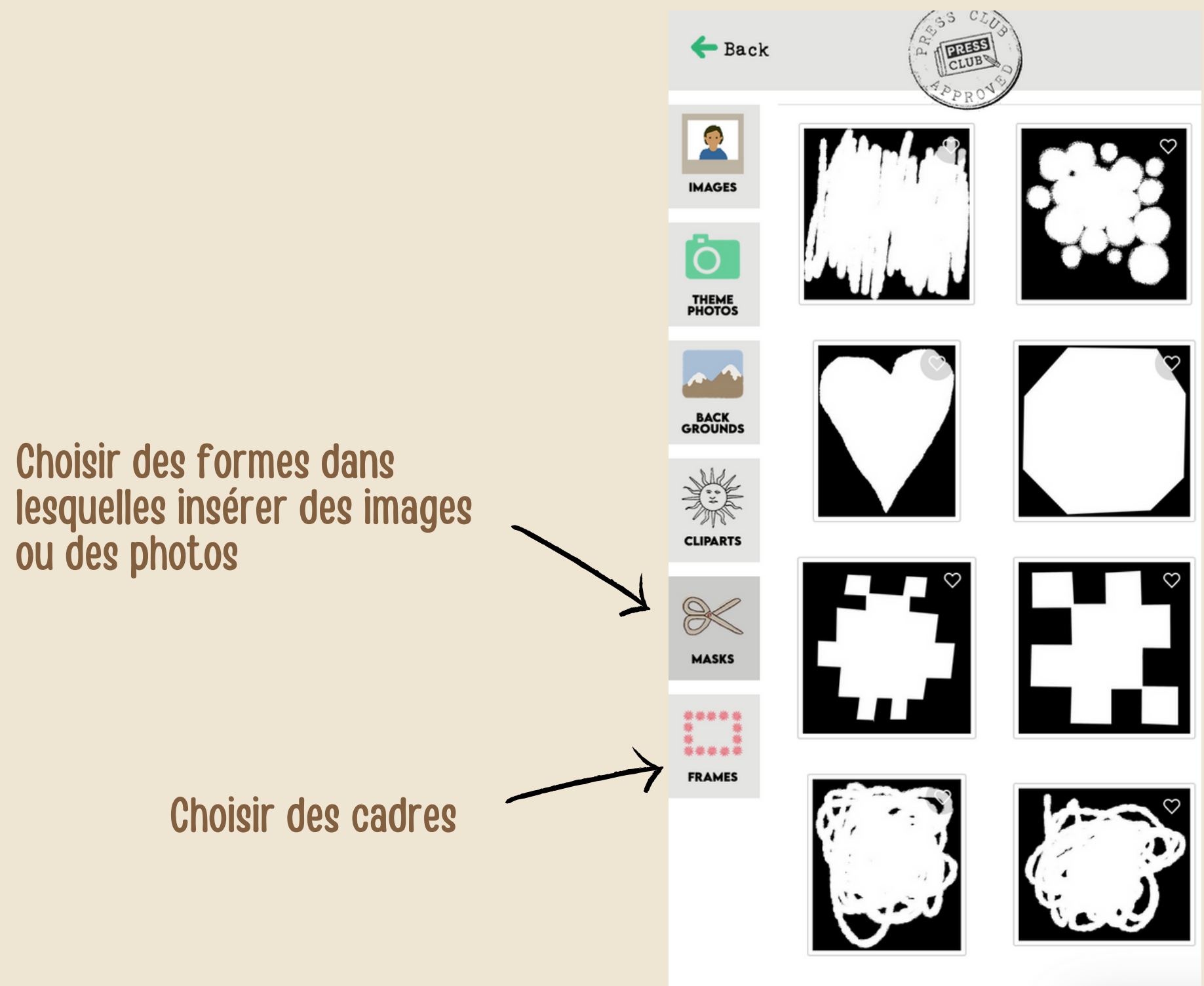

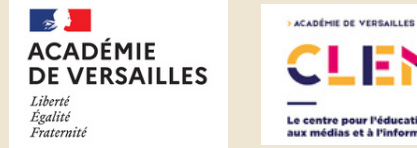

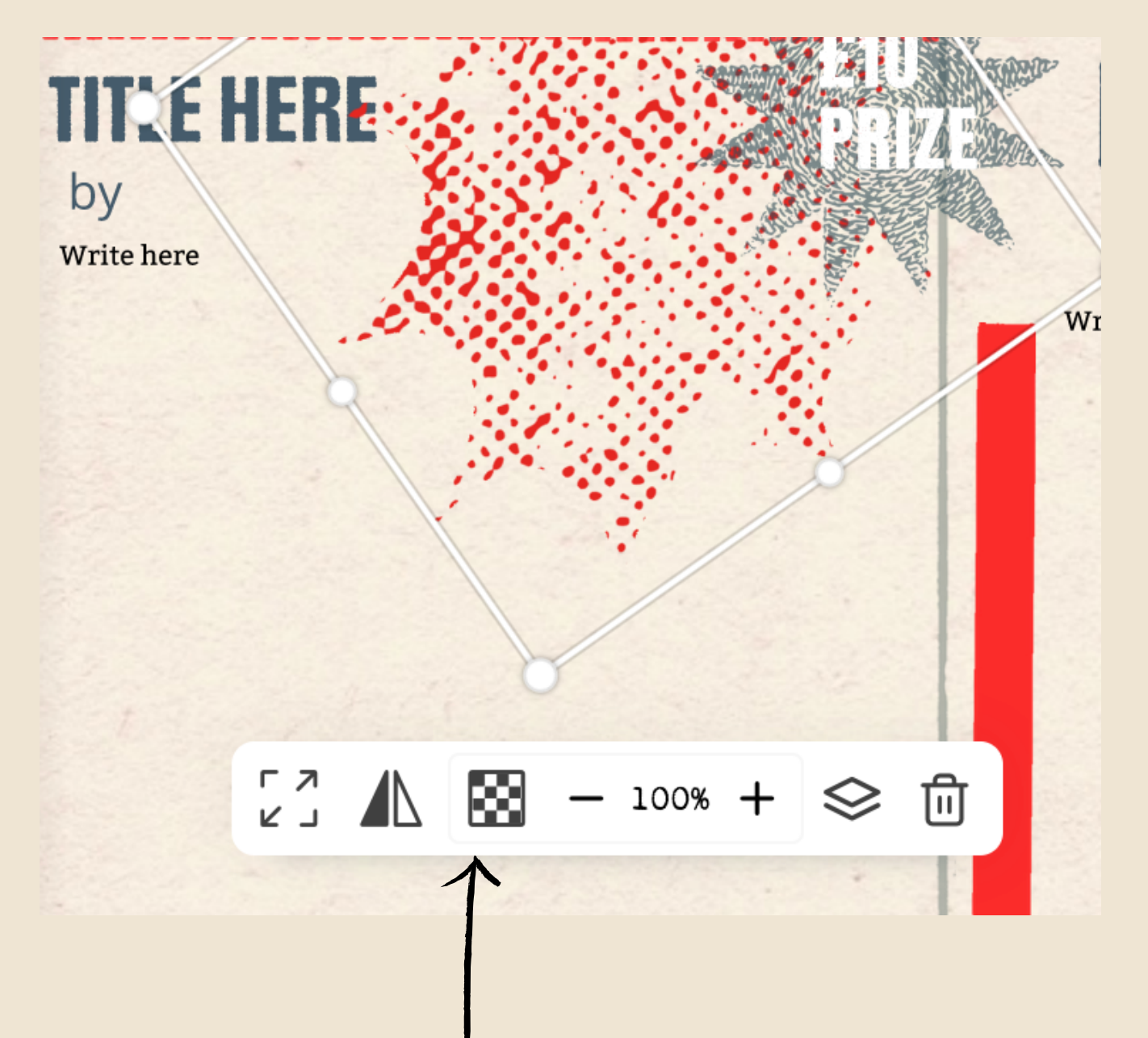

Pour chaque objet, il est possible de:

- redimensionner
- tourner
- gérer la transparence et la place dans le plan (premier plan, arrière-plan, etc.)
- supprimer

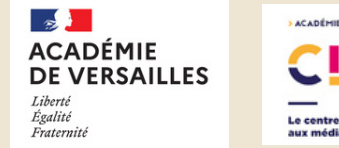

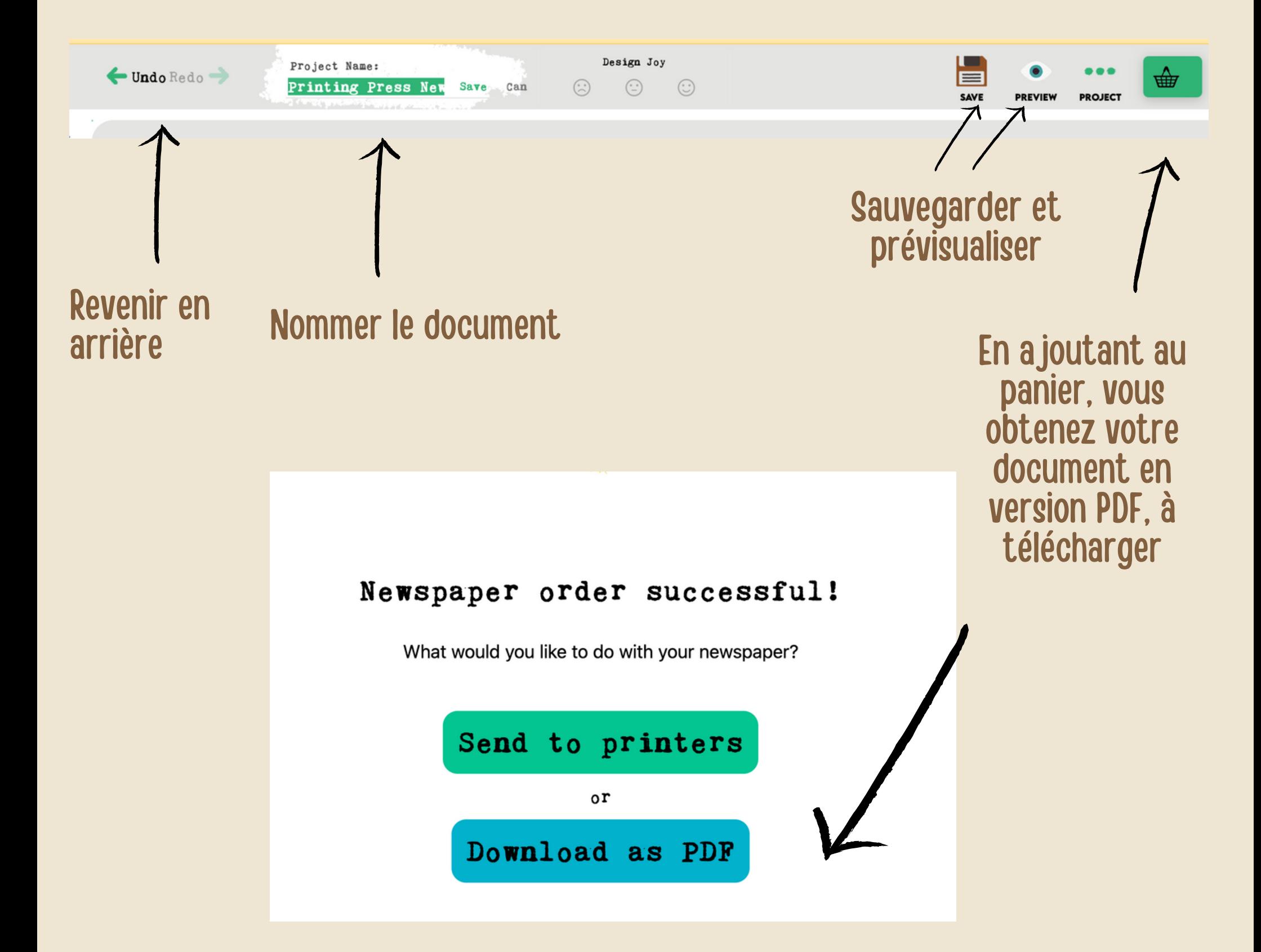

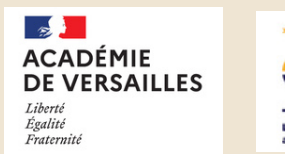

ACADÉMIE DE VERSAILLES